## Intoxilyzer® 8000

Initial Training

Issue date: September 2019

State of North Dakota OFFICE OF ATTORNEY GENERAL Crime Laboratory Division Toxicology Section – Breath Program

# Intoxilyzer® 8000

The Intoxilyzer® 8000 is a mobile breath alcohol instrument manufactured by CMI, Inc. in Owensboro, Kentucky, which uses infrared spectroscopy as its method of analysis. For comparison, the Preliminary Breath Testers (PBT's) used in North Dakota, the Intoxilyzer® S-D5 and Intoximeters Alco-Sensor FST®, use an electrochemical fuel cell for analysis.

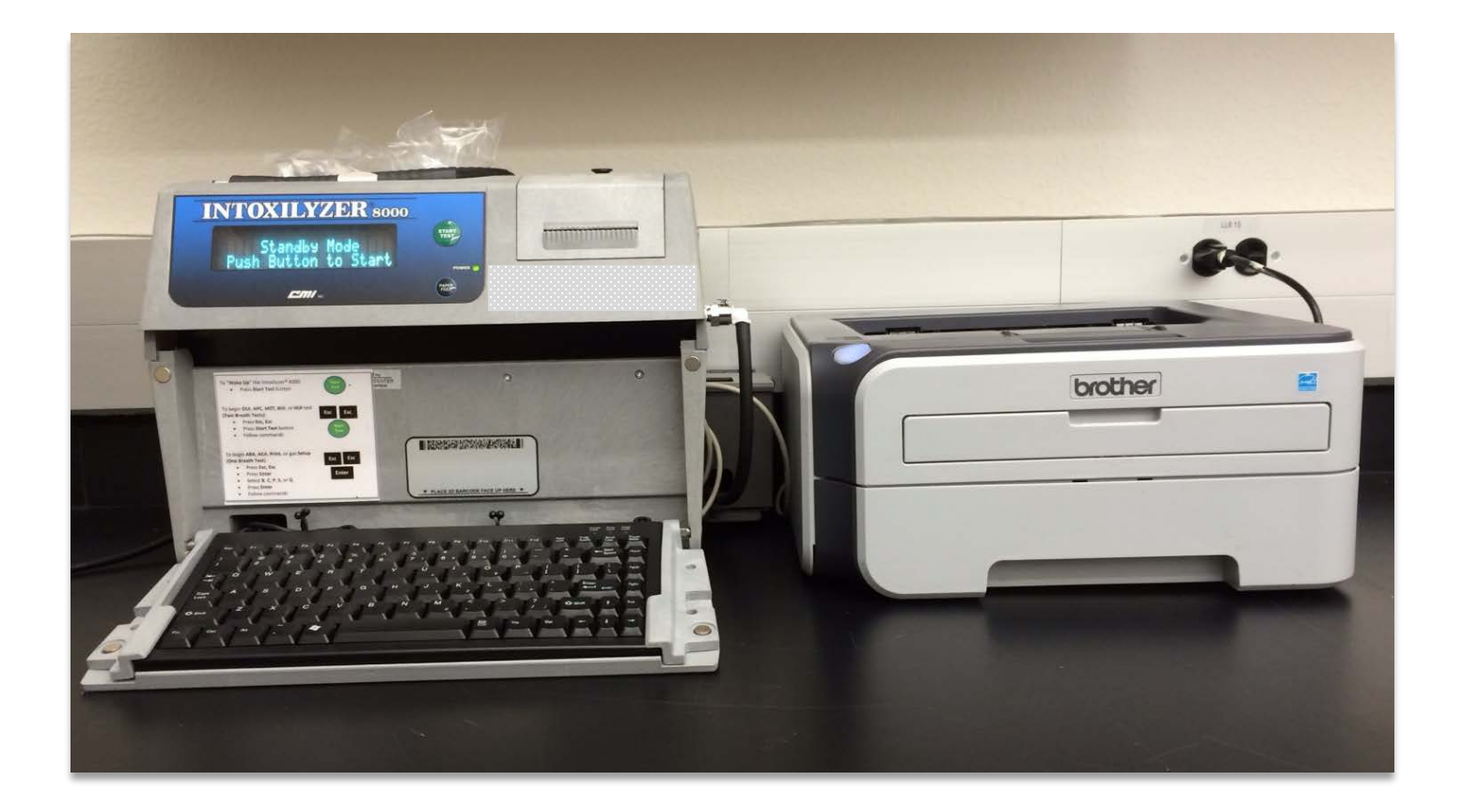

## INTOXILYZER® 8000 PARTS

Operators should be familiar with the key instrument components:

- 1. Breath Hose
- 2. Start Test Button
- 3. Internal Printer Compartment
- 4. Ethanol Gas Standard Connection
- 5. 2D Card Reader

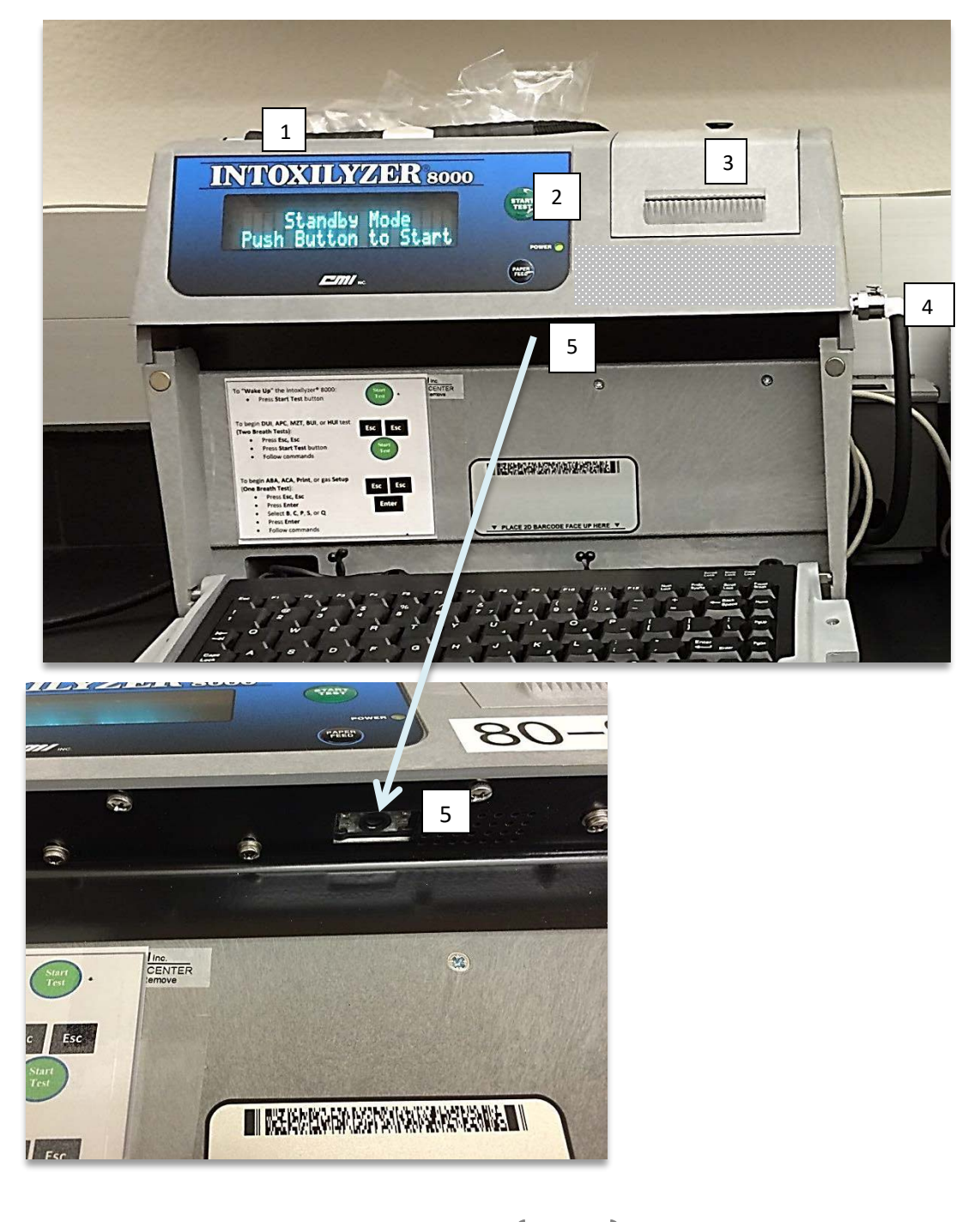

- 6. Printer Connector (USB)
- 7. Modem Connector
- 8. AC Power Switch
- 9. Battery Power Switch
- 10.Power Cord
- 11.Lock box with Ethanol Gas Standard inside

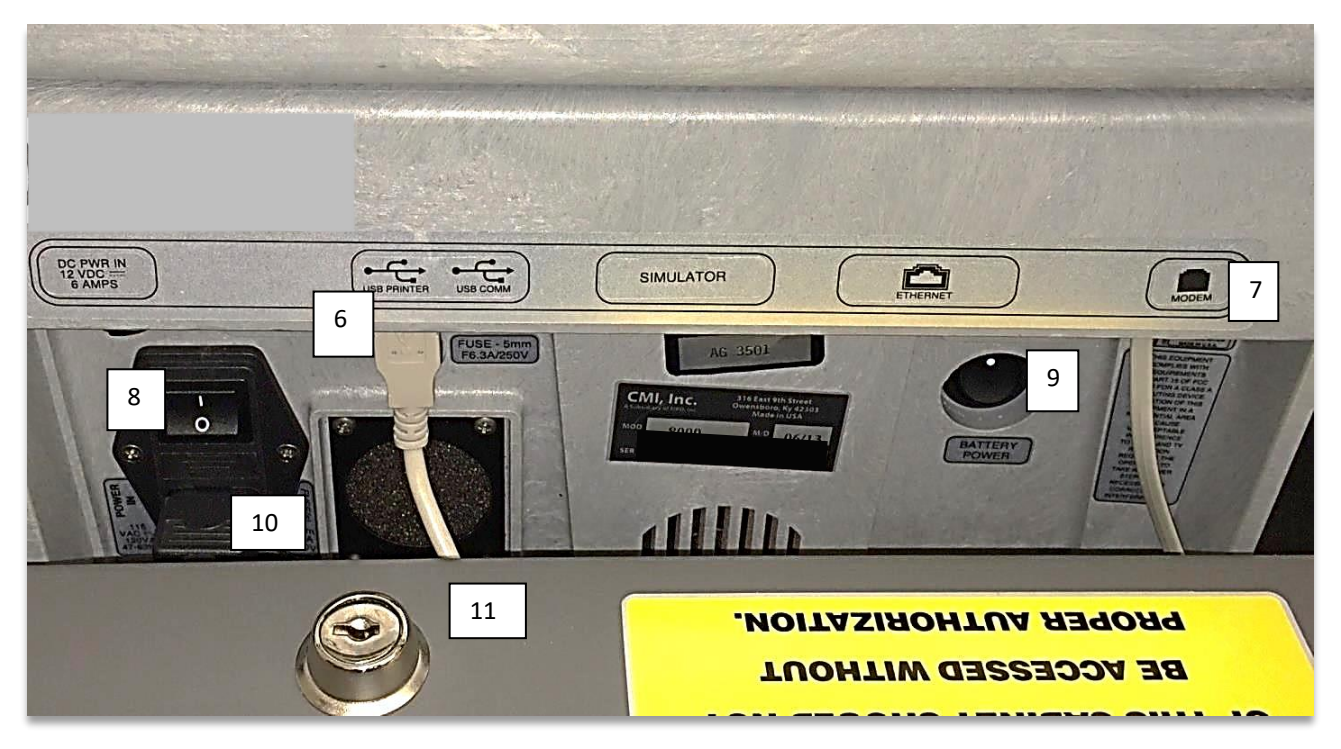

**NOTE: Both the main power switch AND the battery power switch need to be turned on when in use. When the instrument will no longer be used for a period of time (i.e. building remodel) or it needs to be transported to the Crime Laboratory, BOTH the main power and battery power switches need to be turned off. This prevents internal circuit damage due to unintentional discharge of the external battery.** 

## INTOXILYZER® 8000 INSTALLATION

The Intoxilyzer<sup>®</sup> 8000 must be installed by a certified Field Inspector prior to running any tests at an agency or for sobriety checkpoints. If the instrument is moved to a different location a Field Inspector needs to re-install it. Field Inspectors require more training than the Initial Intoxilyzer® 8000 class allows.

Once properly installed, the Intoxilyzer® 8000 will display Ready Mode. Below is a list of other operational modes one may see on the display.

## OPERATIONAL MODES

- 1. Not Ready Mode: The Intoxilyzer® 8000 is not ready for a test. It enters Not Ready Mode when the AC power switch and the battery power switch are first turned on. The instrument will take approximately 20 minutes to warm up with the last 5 minutes of the warm up period displayed as a countdown.
- 2. Ready Mode: The Intoxilyzer® 8000 is ready to run a subject test. Ready Mode will be displayed after the initial warm up period and after the one minute countdown to get out of Standby Mode.
- 3. Standby Mode: If the Intoxilyzer® 8000 is not used for about 30 minutes it will suspend operation to save power and go into Standby Mode. An operator cannot run a test in this mode. To return to Ready Mode, press the green Start Test button. Ready Mode will display after a one minute countdown shown on the display.
- 4. Disabled Mode: The Intoxilyzer® 8000 has been disabled by the Crime Laboratory and cannot be used to conduct breath alcohol tests.

## **TESTS**

It is the officer's decision which chemical test to give a subject for alcohol testing; whether the test is a breath, blood, or urine test. If a breath alcohol test is chosen, there are two different test sequences the Intoxilyzer® 8000 operator can use depending on the situation:

- 1. Custom Mode Sequence (CMS, two-breath test),
- 2. Single Breath Sequence (ABA)

### **Custom Mode Sequence (CMS)**

This is the evidential two-breath test the majority of operators will be using. The Custom Mode Sequence (CMS) is a North Dakota customized sequence of steps which meet both the recommendations of the National Safety Council for evidentiary breath alcohol testing and the requirements for the Crime Laboratory's *Approved Method to Conduct Breath Tests with the Intoxilyzer® 8000.*

A CMS test must be run, and the approved method followed, when under arrest for Driving Under the Influence (DUI), Actual Physical Control (APC), Snowmobiling Under

the Influence (SUI), Off Highway Vehicle (OHV), Minor Zero Tolerance (MZT), Hunting Under the Influence (HUI), and Boating Under the Influence (BUI).

A valid breath alcohol test in Custom Mode Sequence must contain all of the following steps and in the following order:

- 1. Diagnostic
- 2. Room Air
- 3. Subject Test
- 4. Room Air
- 5. Standard Gas
- 6. Room Air
- 7. Subject Test
- 8. Room Air

A more in depth explanation of each step will be discussed in the following section.

#### Begin CMS Test:

The officer chose to give the subject a breath alcohol test instead of a blood or urine test and the Intoxilyzer® 8000 was installed by a Field Inspector sometime prior to testing. When arriving at the instrument's location the certified Intoxilyzer® 8000 operator will notice the display reads either:

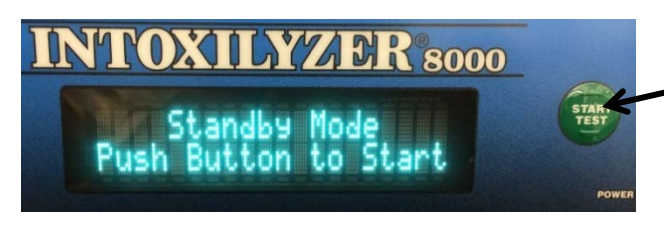

Or,

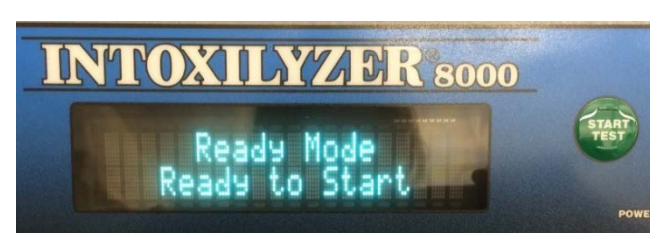

The instrument is NOT ready for a test. Press the Start Test button for the one minute countdown to warm up the instrument.

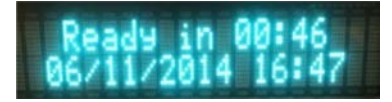

Ready Mode will display after a diagnostic test is complete.

Indicates the instrument is ready for a test.

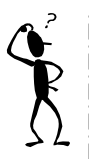

*Remember: Press the Start Test button if the instrument is in Standby Mode. Operators call in to the lab stating that the instrument "froze up" when in fact the operator forgot to press the Start Test button first.*

When in Ready Mode, press the Escape key twice (ignore "Enter Password:") and then the Start Test button.

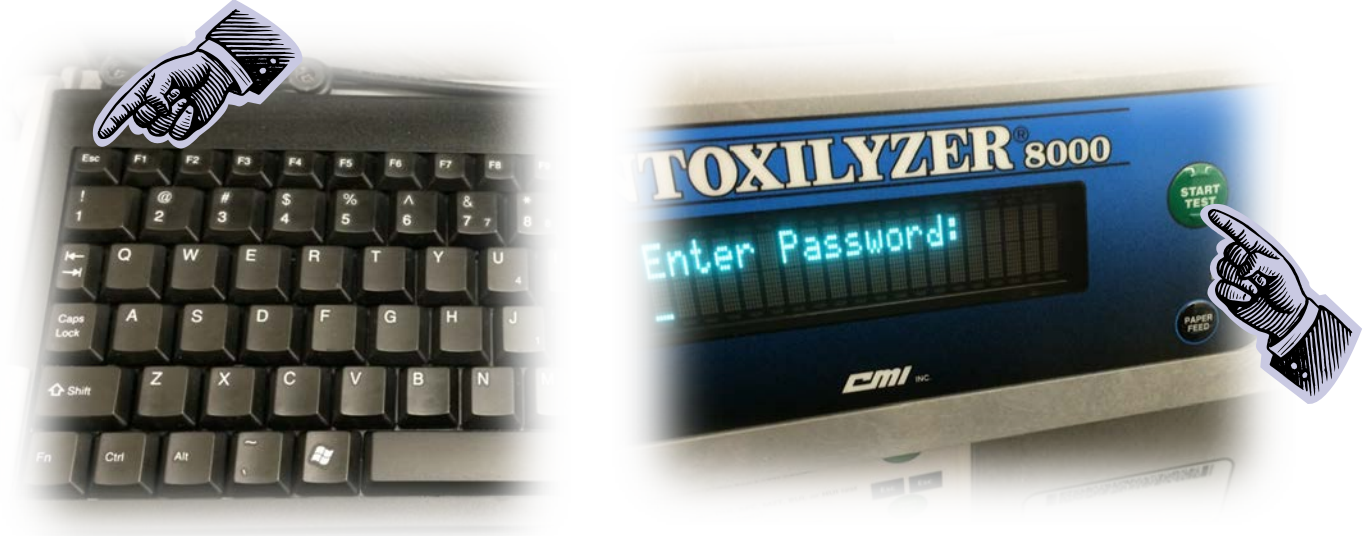

#### **Escape, Escape, Start Test button**

The display now reads:

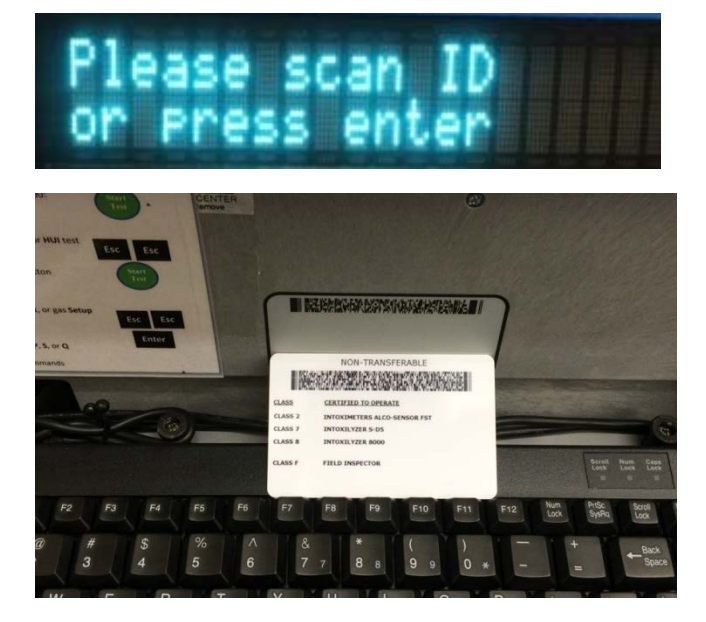

The easiest way to scan the operator card is to place it across the top row of the keyboard and underneath the 2D card reader. If it doesn't scan remove it and place it down again.

The operator also has the option to press the enter key to manually enter data.

#### **Scan operator ID card, verify information**\* **displayed, and press Enter to accept data and move forward.**

\*Operator information to enter and/or verify includes: Operator's number, last name, and first name.

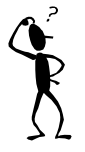

*A common mistake is scanning the subject's driver's license instead of the operator's own card. The instrument will not mistakenly scan a driver's license, but instead will beep every time the license is placed under the card reader.* 

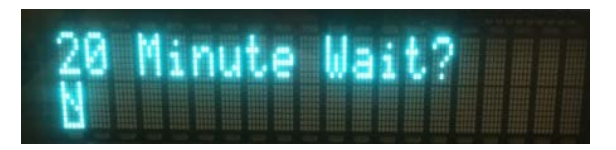

The operator should ascertain that the subject has had nothing to eat, drink, or smoke within 20 minutes prior to the collection of the breath sample. If 20 minutes has not been met, do not proceed until it has.

#### **Press Y and Enter.**

Currently, four copies are needed:

- 1. Operator file
- 2. Subject
- 3. Prosecutor
- 4. Certified copy with the Report and Notice to the Dept. of Transportation

#### **Enter the number of copies and press Enter.**

*It is acceptable to print one copy, sign it, and make copies of the signed test record (instead of signing four copies). However, make sure your copier is printing legibly or there may be issues in court.* 

7

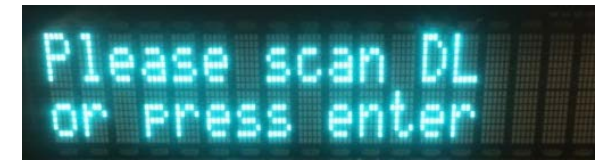

Scan the subject's driver's license the same way as the operator's card.

The operator also has the option to press the enter key to manually enter data.

#### **Scan card, verify information**\* **displayed, and press Enter to accept data and move forward.**

\*Subject information to enter and/or verify includes: Subject's last name, first name, middle name, date of birth, sex, and weight.

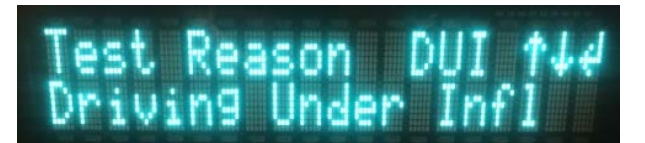

Test Reason choices include: DUI, HUI, MIC, OHV, OTH (other), SUI, WRK (work release), and BUI.

**Scroll through with the arrow keys. Choose the test reason by pressing Enter.** 

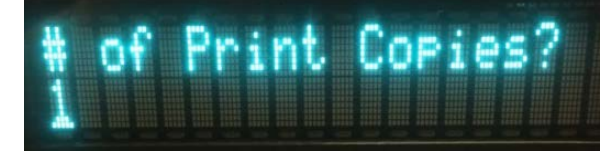

The display reads as below. **Verify data, correct if needed, and press Enter.**

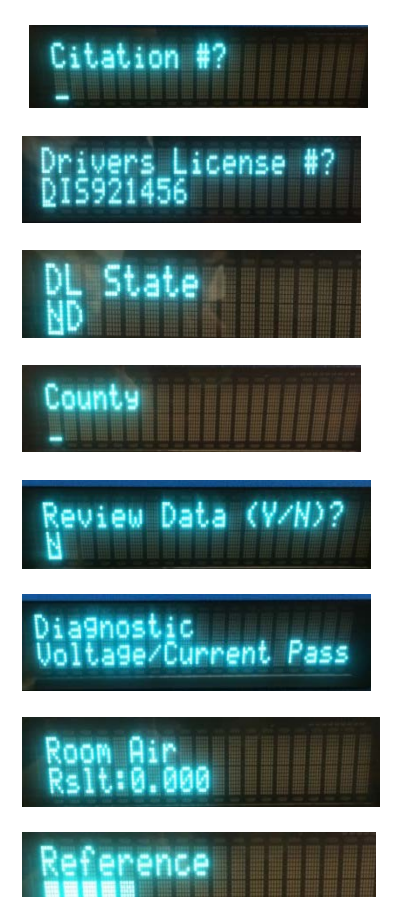

If a citation number is not available enter "NA" or leave blank.

Enter the two digit number for county of arrest.

If needed, the operator may enter "Y" to correct any data. Otherwise, press Enter to move forward.

If all criteria are met for the Diagnostic test, testing continues.

The instrument is purging the breath hose and sample chamber.

The instrument is determining a baseline.

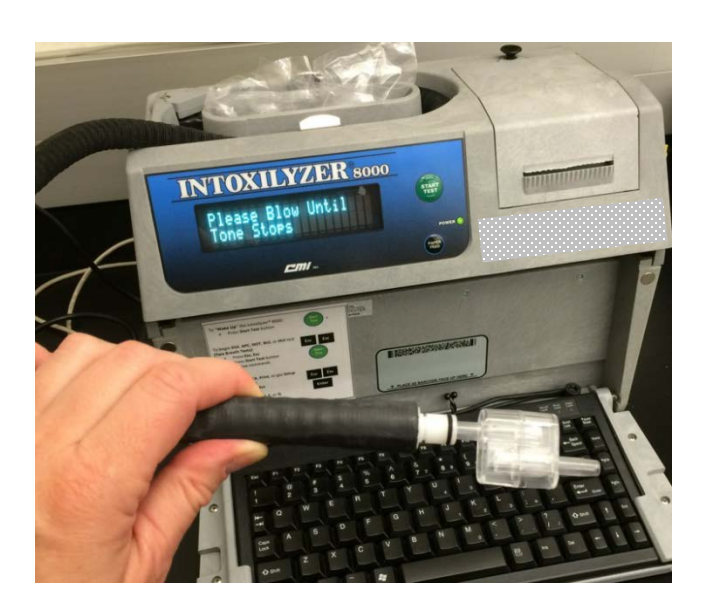

The display reads "Please Blow Until Tone Stops". The subject will have 3 minutes to provide an adequate breath sample.

**Attach a clean mouthpiece and instruct the subject to blow into the mouthpiece until the instrument displays the zero to the left of the decimal point (the tone will also stop).** 

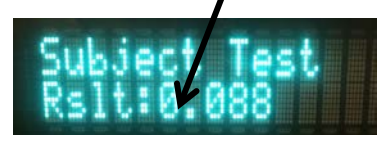

**Discard the used mouthpiece. Do not keep it attached to the breath hose.** 

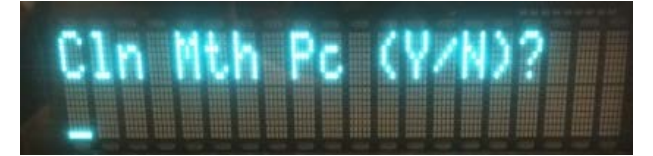

If a clean mouthpiece was used, **Press "Y" and then Enter.** There will be a predetermined timed delay of  $≈ 50$  seconds.

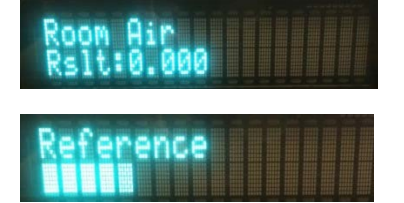

The instrument is purging the breath hose and sample chamber. There will be another predetermined timed delay of  $\approx$  50 seconds.

The instrument is determining a baseline.

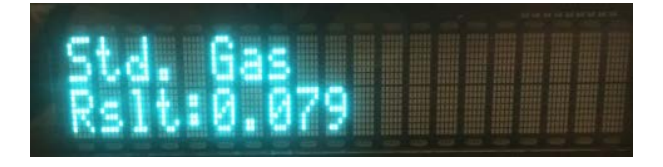

The gas standard is being analyzed and will display the result. The current Ethanol Gas Standard is 0.080 alcohol concentration (AC). **The acceptable range is 0.075 – 0.085 AC.** 

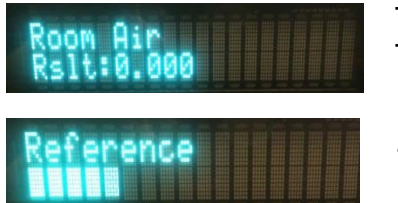

The instrument is purging the breath hose and sample chamber. There will be another predetermined timed delay of  $\approx$  50 seconds.

The instrument is determining a baseline.

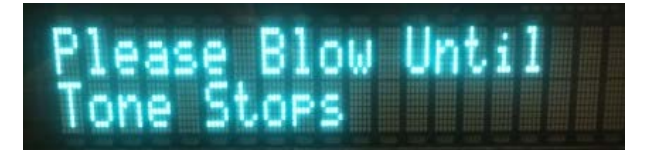

The subject will have 3 minutes to provide an adequate breath sample.

**Do not reuse a used mouthpiece.**

**Attach a clean mouthpiece and instruct the subject to blow into the mouthpiece until the instrument displays the zero to the left of the decimal point (the tone will also stop).**

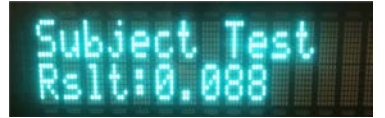

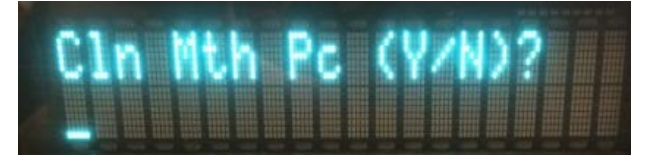

If a clean mouthpiece was used, **Press "Y" and then Enter.** 

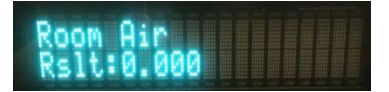

The instrument is purging the breath hose and sample chamber for a final time.

The difference between the first and second subject breath samples is calculated. The display should read either:

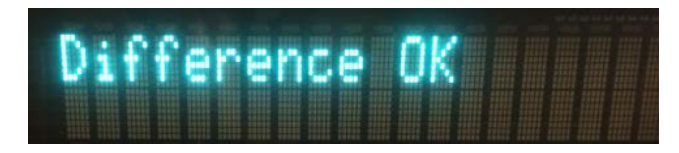

Or,

Difference Too Great

"Difference OK" means the difference between the two breath samples is equal to or less than 0.020 g/210 L (20 digits) of expired breath.

"Difference Too Great" means the difference between the two breath samples is greater than 0.020 g/210 L (20 digits) of expired breath.

The instrument will begin to print the test record and the display returns to Ready Mode.

Sign all copies of the test record (Form 106-I8000).

inny Utah

Signatur **TOHNNY TITAH** 

Remarks:

Form 106-18000

If the instrument has not been used for a period of time (20-30 minutes), it will return to Standby Mode.

The following test records are examples of valid breath alcohol tests run in CMS.

**Two adequate breath samples:**

Intoxilyzer Test Record and Checklist NDOAG Crime Lab. Div., Bismarck, ND 58501 CMI, Inc. Intoxilyzer Alcohol Analyzer North Dakota Model 8000 SN 80-005938 Location = BSPD 8164.13.00 06/09 07/10/2018 10:49 Test  $AC$ Time 10:50 01 Diagnostic OK 02 Room Air  $0.000$  $10:50$  $0.088$ 03 Subject Test 1  $10:51$ 04 Room Air<br>04 Room Air  $10:53$  $0.000$ 05 Std. Gas 0.079  $10:54$ 06 Room Air  $0.000$  $10:55$ 07 Subject Test 2  $0.087$  $10:56$ 08 Room Air  $0.000$  $10:57$ Line 09, Reported AC, will report 09 Reported AC 0.087  $10:56$  < the lower of the two AC values Difference OK and the time that sample was No RFI Detected provided. Sub Name = DISCOVER, THE SPIRIT Sub DOB =  $02/01/1992$  $Sub$  Sex = Female Weight =  $150$  $Test = DUI$  $Cit = NA$ Dr. Lic. =  $ND/DIS921456$ Lot  $No = 16512080A2$  $Cyl$  No = 59 Expiration Date =  $08/01/2018$ County =  $08$ Oper No. = 777777 20 minute waiting period ascertained? Y Clean Mouthpiece used and disposed? Y Clean Mouthpiece used and disposed? Y I followed the Approved Method and the instructions displayed by the Intoxilyzer in conducting this test. Kashur Operator Signature DEB KASHUR VALID Remarks: Form 106-18000

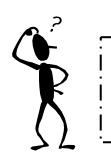

If the subject refuses to provide a breath sample for one of the two samples during a test, the one adequate breath sample shall be reported and is legally admissible.

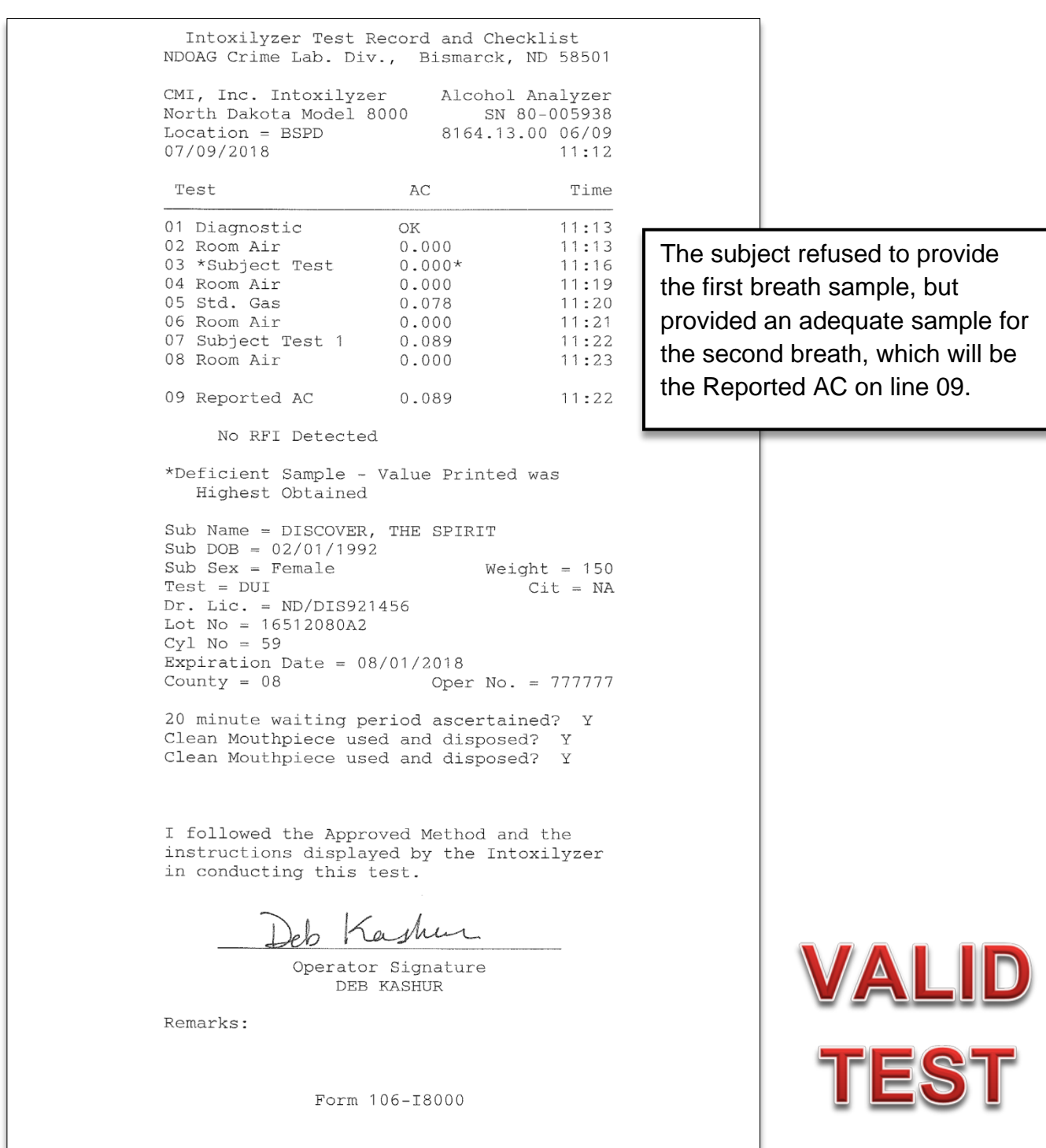

#### **One refusal and one adequate breath sample or vice versa:**

#### **One adequate sample and one refusal (with some ethanol present) or vice versa:**

Intoxilyzer Test Record and Checklist NDOAG Crime Lab. Div., Bismarck, ND 58501 CMI, Inc. Intoxilyzer Alcohol Analyzer<br>North Dakota Model 8000 SN 80-005938<br>Location = BSPD 8164.13.00 06/09  $Location = BSPD$ 8164.13.00 06/09 07/09/2018  $11:00$ Test  $AC$ Time 01 Diagnostic OK  $11:00$ The subject provided an adequate 02 Room Air  $0.000$  $11:01$ 03 Subject Test 1 0.090<br>04 Room Air 0.000 sample for the first breath, but for  $11:01$  $11:03$ the second breath the subject blew 05 Std. Gas  $11:05$ 0.079 06 Room Air  $0.000$ 11:06 a little and showed ethanol is 07 \*Subject Test  $0.072*$  $11:09$ 08 Room Air  $0.000$  $11:10$ present, but quit blowing before an adequate sample could be  $11:01$ 09 Reported AC  $0.090$ accepted. Therefore, the reported No RFI Detected AC will be the adequate sample of \*Deficient Sample - Value Printed was Highest Obtained 0.090. Sub Name = DISCOVER, THE SPIRIT Sub  $DOB = 02/01/1992$ Weight =  $150$  $Sub$  Sex = Female  $Test = DUI$  $Cit = NA$ Dr. Lic. =  $ND/DIS921456$ Lot No =  $16512080A2$  $Cyl No = 59$ Expiration Date =  $08/01/2018$ County =  $08$ Oper No. =  $777777$ 20 minute waiting period ascertained? Y Clean Mouthpiece used and disposed? Y Clean Mouthpiece used and disposed? Y I followed the Approved Method and the instructions displayed by the Intoxilyzer in conducting this test. Ich Kashu Operator Signature DEB KASHIR Remarks:

Form 106-I8000

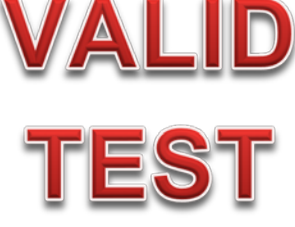

## **Single Breath Sequence (ABA)**

ABA = Air Blank, Breath, Air Blank.

As the name implies, this is a single breath test run on a subject for testing other than DUI or other driving offenses. For example, this test may be used for MIC, Parole/Probation, Work Release, or a parent's request.

This test does NOT follow the Crime Laboratory's *Approved Method to Conduct Breath Tests with the Intoxilyzer® 8000* and, therefore, is not allowed as an evidentiary test for driving offenses.

#### Begin ABA test:

Again, when the subject is brought to the Intoxilyzer® 8000 for testing, the display will read either:

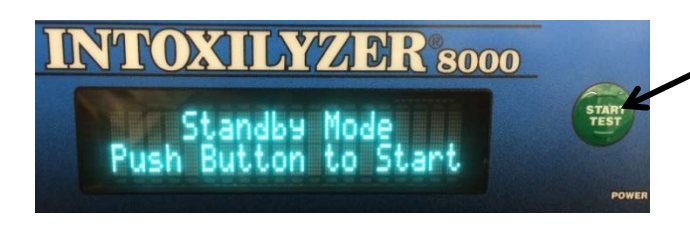

Or,

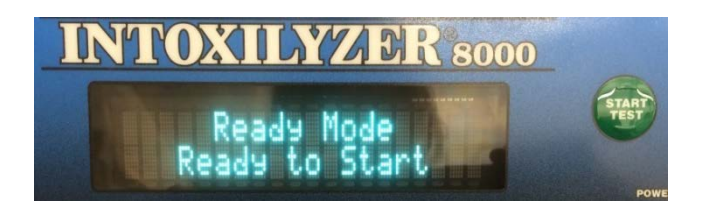

The instrument is NOT ready for a test. Press the Start Test button for the one minute countdown to warm up the instrument.

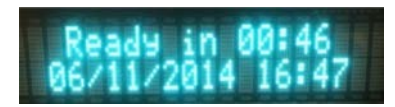

Ready Mode will display after a diagnostic test is complete.

Indicates the instrument is ready for a test.

The operator needs to get into Level 1 in the Intoxilyzer® 8000. Do this by pressing the Escape key twice (ignore "Enter Password:") and then press Enter.

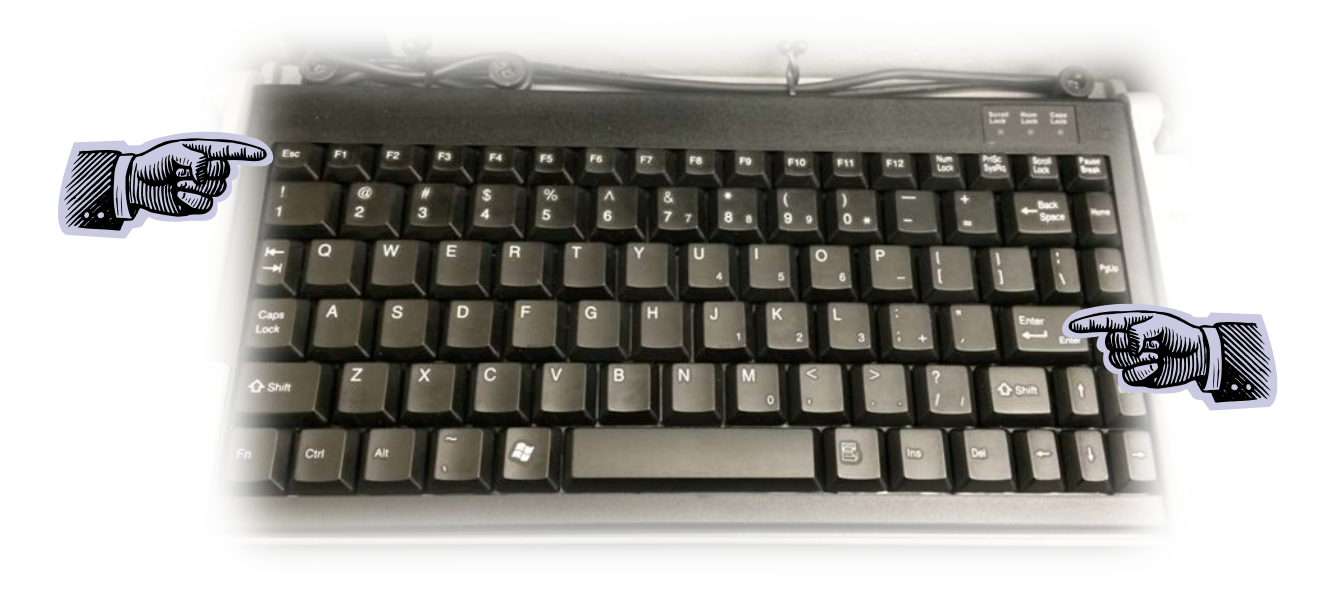

**Escape, Escape, Enter**

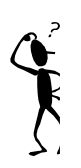

*Operators often mistakenly run tests in ABA mode when they wanted to run a two breath test in CMS. Remember, to enter CMS press Esc, Esc, Start Test button, not the Enter key.*   $\frac{1}{2}$  .  $\frac{1}{2}$  .  $\frac{1}{2}$  .  $\frac{1}{2}$  .  $\frac{1}{2}$  .  $\frac{1}{2}$  .  $\frac{1}{2}$  .  $\frac{1}{2}$ 

This takes you to Level 1 with the following options:

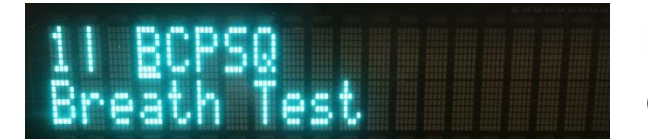

 $B =$  Breath Test (ABA)

 $C =$  Calibration Check

P = Print Test

S = Configure Standard

 $Q = Q$ uit

**Press B then Enter to begin the test.**

The display now reads:

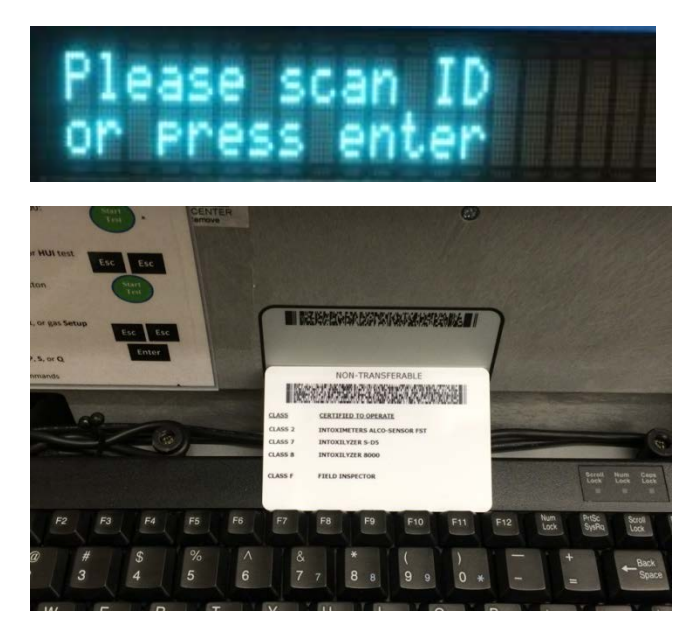

The easiest way to scan the operator card is to place it across the top row of the keyboard and underneath the 2D card reader. If it doesn't scan take it away and place it down again.

The operator also has the option to press the enter key to manually enter data.

#### **Scan operator ID card, verify information**\* **displayed, and press Enter to accept data and move forward.**

\*Operator information to enter and/or verify includes: Operator's number, last name, and first name.

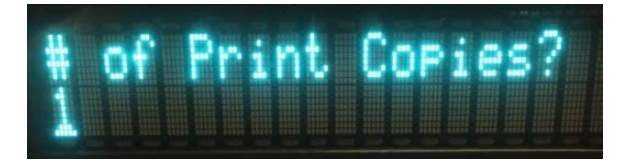

Currently, three copies are needed:

- 1. Operator file
- 2. Subject
- 3. Prosecutor

**Enter the number of copies and press Enter.** 

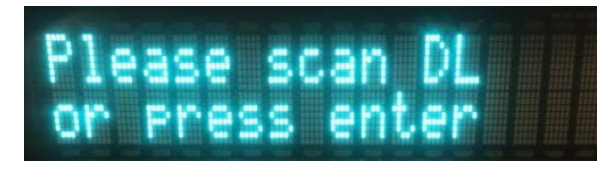

Scan the subject's driver's license the same way as the operator's card.

The operator also has the option to press the enter key to manually enter data.

#### **Scan card, verify information**\* **displayed, and press Enter to accept data and move forward.**

\*Subject information to enter and/or verify includes: Subject's last name, first name, middle name, date of birth, sex, and weight.

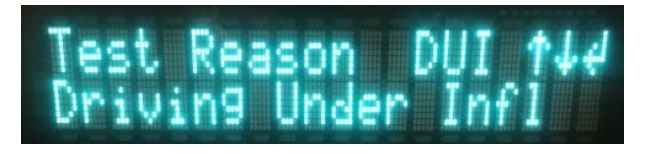

Test Reason choices include: DUI, HUI, MIC, OHV, OTH (other), SUI, WRK (work release), and BUI.

**Scroll through with the arrow keys. Choose the test reason and press Enter.** 

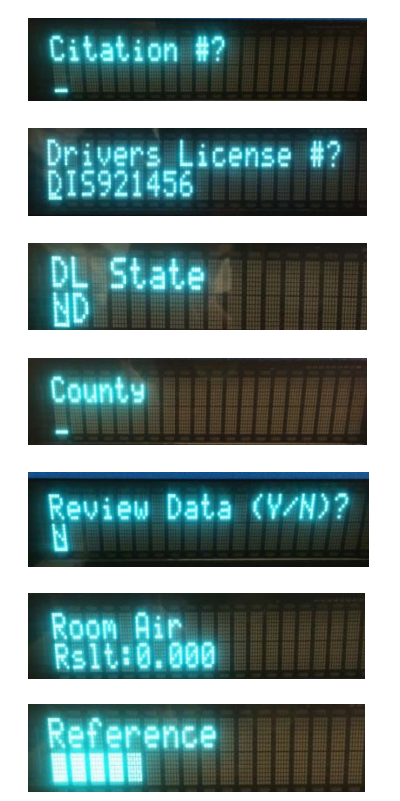

If a citation number is not available enter "NA" or leave blank.

Enter the two digit number for county of arrest.

If needed, the operator may enter "Y" to correct any data. Otherwise, press Enter to move forward.

The instrument is purging the breath hose and sample chamber.

The instrument is determining a baseline.

# **Blow Until**

The subject will have 3 minutes to provide an adequate breath sample.

**Attach a clean mouthpiece and instruct the subject to blow into the mouthpiece until the instrument displays the zero to the left of the decimal point (the tone will also stop).**

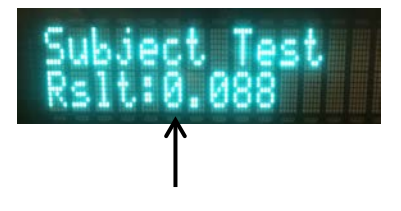

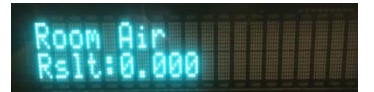

The instrument is purging the breath hose and sample chamber for a final time.

The instrument will begin to print the test and again display Level 1.

Sign all copies of the test record (Form 106-I8000).

ppa

Operator Signature STEPHEN CARACAPPA

Remarks:

Form 106-18000

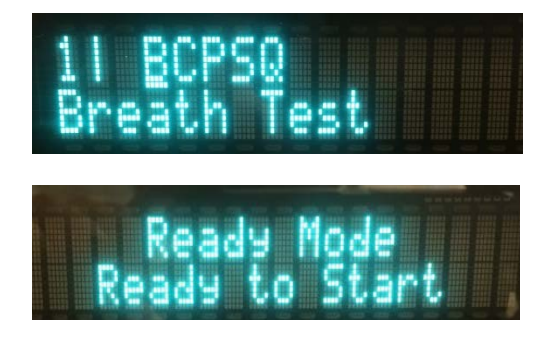

At this point the operator can press Q then Enter or let the instrument automatically go back to Ready Mode.

#### **ABA Test**

Intoxilyzer Test Record and Checklist NDOAG Crime Lab. Div., Bismarck, ND 58501 Alcohol Analyzer<br>SN 80-005038 CMI, Inc. Intoxilyzer North Dakota Model 8000 SN 80-005938 8164.13.00 06/09 Location = BSPD 07/31/2018 16:49 Test  ${\tt AC}$ Time 01 Room Air  $0.000$ 16:50 02 Subject Test 1 0.124  $16:51$ 03 Room Air  $0.000$ 16:51 04 Reported AC 0.124 16:51 No RFI Detected Sub Name = DISCOVER, THE SPIRIT  $Sub DOB = 02/01/1992$ <br>Sub Sex = Female  $Weight = 150$  $Test = MIC$  $Cit = NA$ Dr. Lic. = ND/DIS921456<br>Lot No = 16512080A2  $Cyl$  No = 21 Expiration Date =  $08/01/2018$ County =  $08$ Oper No. = 777777 Operator Signature DEB KASHUR Remarks: Form 106-I8000

## ADDITIONAL TESTS

At some time, certified Intoxilyzer® 8000 operators will need to run additional tests and/or enter important data into the instrument. The operator will go to Level 1 to run the following tests/checks when needed:

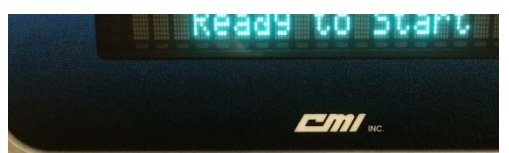

C = Calibration Check (ACA)

P = Print Test

S = Configure Standard

 $Q = Q$ uit

## **Calibration Check (ACA)**

ACA = Air Blank, Calibration Check, Air Blank.

The Ethanol Gas Standard serves as a control to check if the Intoxilyzer® 8000 is calibrated and functioning properly to analyze breath samples accurately at the time of breath testing. The standard is analyzed:

- 1. Between the first and second breath sample of each subject test in the Custom Mode Sequence.
- 2. Each time a gas cylinder is replaced due to the gas standard being expired or empty.
- 3. Each time the Intoxilyzer® 8000 is installed by a Field Inspector.

This section will concentrate on replacing the gas cylinder and running an ACA test.

#### Ethanol Gas Standard:

The Ethanol Gas Standard simulates the equivalent of 0.080% vapor-alcohol (0.080 g/100 mL of blood or 0.080 g/210 L of end expiratory breath).

Any *certified* chemical test operator can install a new Ethanol Gas Standard and run an ACA test when the cylinder is empty or expired. The Crime Laboratory cannot mail the gas cylinders so officers need to pick up a cylinder at the Lab (please call ahead).

The operator first needs to print a copy of the **[Ethanol Gas Standard Cylinder Report](https://attorneygeneral.nd.gov/sites/ag/files/documents/Crime-Lab1/2-BreathAlcoholProgram/OperForms/Forms/SFN59282EthanolBreathStanCylRpt.pdf)  [SFN59282](https://attorneygeneral.nd.gov/sites/ag/files/documents/Crime-Lab1/2-BreathAlcoholProgram/OperForms/Forms/SFN59282EthanolBreathStanCylRpt.pdf)** and the **Intoxilyzer**® **[8000 Record SFN50496](https://attorneygeneral.nd.gov/sites/ag/files/documents/Crime-Lab1/2-BreathAlcoholProgram/OperForms/Forms/SFN50496-IntoxRecord.pdf)** found on the ND Attorney General website at:

<https://attorneygeneral.nd.gov/alcoholtoxicology-testing/breath-alcohol-operator-forms>

**Follow the instructions on the form.** 

The gas standard information needs to be scanned/entered into the Intoxilyzer® 8000. Do this by pressing **Escape, Escape, Enter** to get into Level 1, then "**S**" to configure the standard.

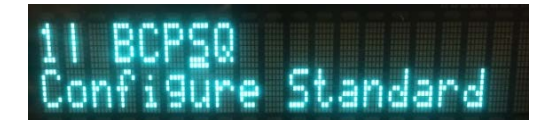

**Either press "S" then Enter or use the arrow key to move to "S" and press Enter.**

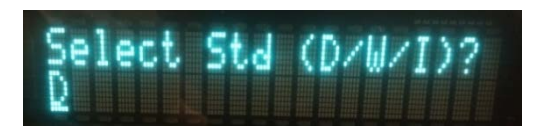

 $D = Dry$  Cal Check,  $W = Wet$  Cal Check,  $I = Internal$  Cal **Check** 

**Choose "D" then Enter.** 

**Either scan the cylinder barcode or manually enter cylinder information.** 

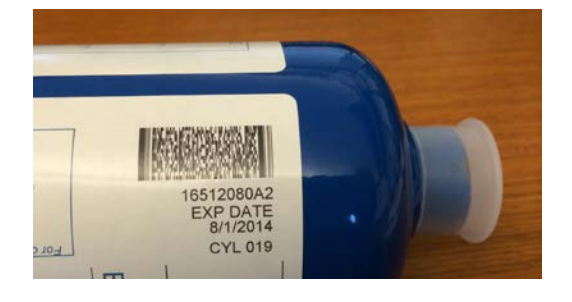

For the cylinder on the left: Lot  $# = 16512080A2$ Expiration Date =  $8/1/2014$ Cylinder  $# = 019$ 

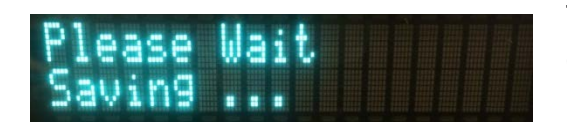

The updated cylinder data is being saved. **Attach the gas cylinder to the gas regulator on the Intoxilyzer® 8000 and lock the compartment. Now run the ACA test.**

#### Begin ACA Test:

If the instrument went back to Ready Mode, begin by pressing **Escape, Escape, Enter**. If the instrument is still in Level 1, proceed as follows:

21

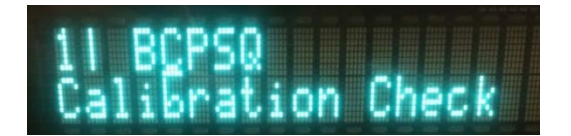

**Either press key C then Enter or use the arrow keys to move over to "C" on the display and then Enter.** 

**Scan operator ID card, verify information displayed, and press Enter to accept data and move forward.** 

**Enter the two digit county code.**

The instrument will perform a Room Air, then a Reference.

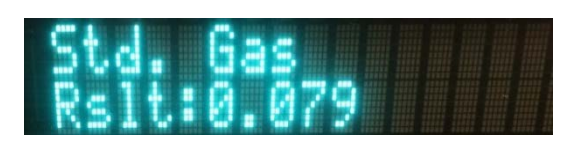

The standard gas will be analyzed three consecutive times and each sample should fall in the range of 0.075 - 0.085 AC. **Sign test record.** See test example below.

**ACA Test**

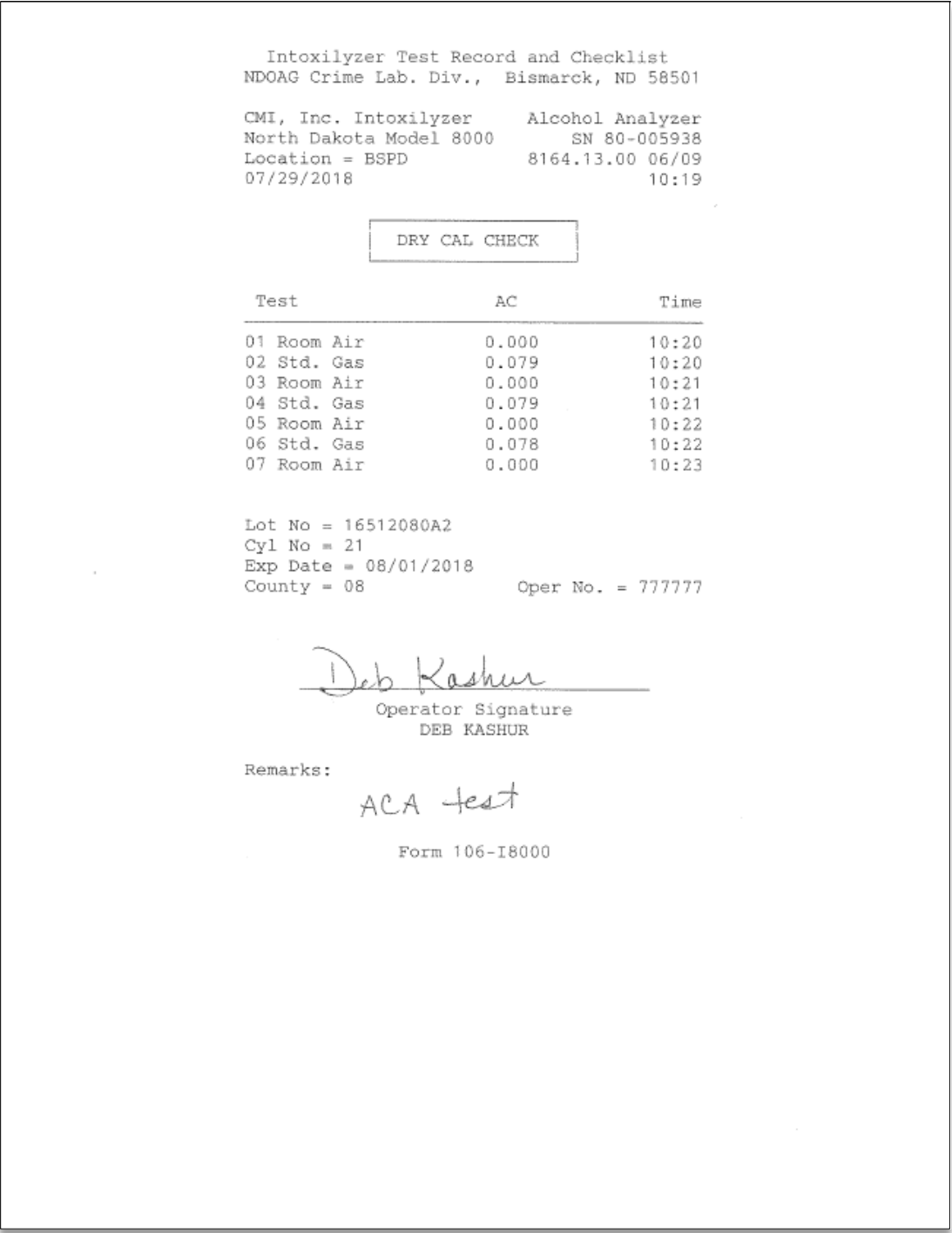

## **Print Test**

P = Print Test

An operator may need to run a print test when trouble shooting external/internal printer issues. A print test is also the simplest and quickest test to determine if the operator running the test has their operator information uploaded into that Intoxilyzer® 8000 by the Crime Lab. If not, the instrument should display "Invalid ID" and will not proceed further.

#### Begin Print Test:

Begin by pressing **Escape, Escape, Enter** to get into Level 1, then "**P**" to run a print test.

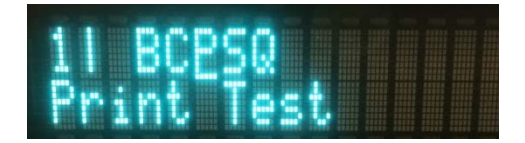

**Either press key P then Enter or use the arrow keys to move over to "P" on the display and then Enter.** 

**Scan operator ID card, verify information displayed, and press Enter to accept data and move forward.** 

See the following page for example of Print Test.

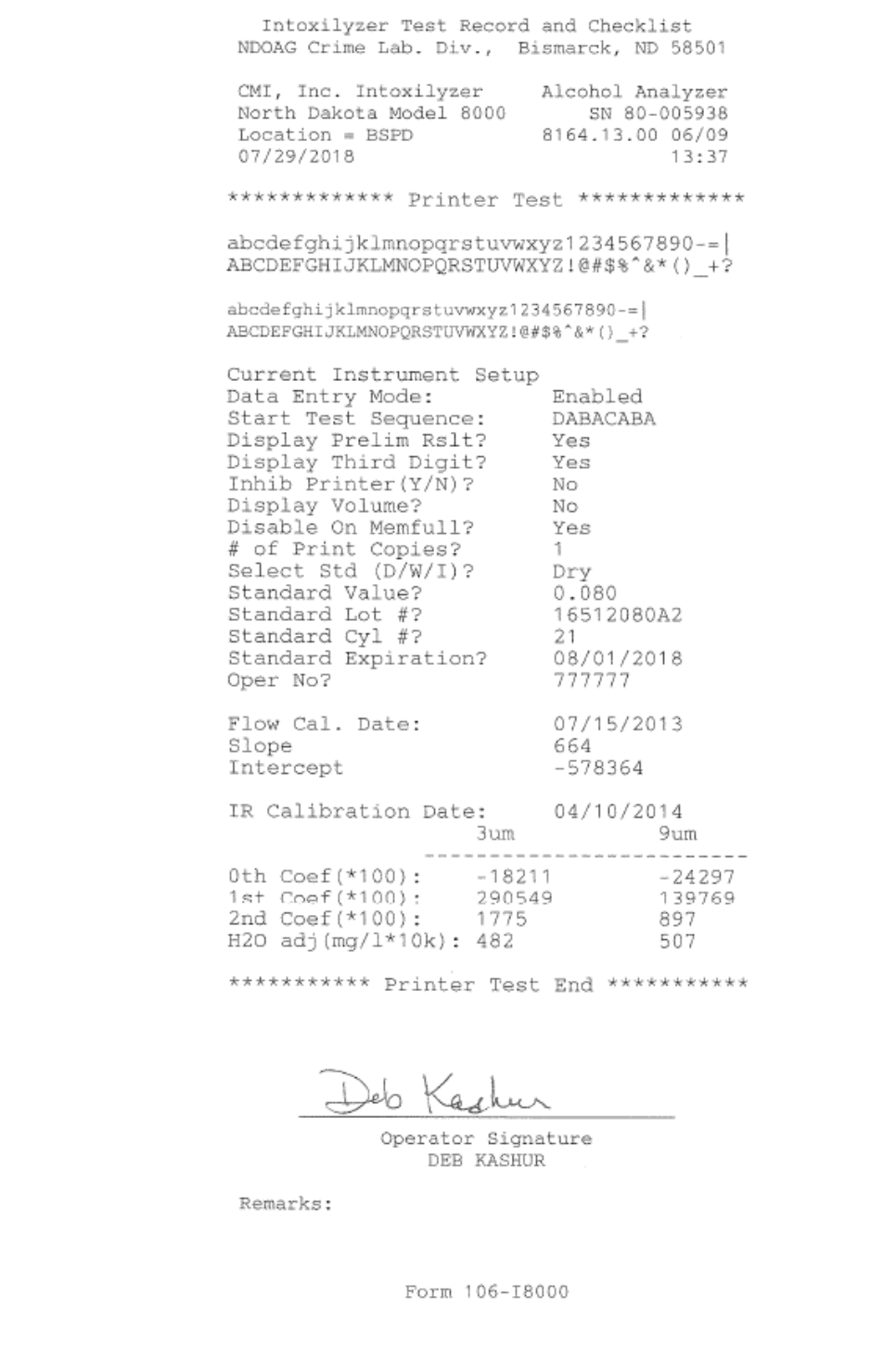

ſ

## EXCEPTION MESSAGE ON TEST RECORD

Intoxilyzer® 8000 operators may run into situations that may affect their test record. If this occurs, the Intoxilyzer® 8000 is designed to abort a test if it detects an incident that may affect the test result. What the operator does next is critical to obtaining a valid test.

This section will cover what factors may cause such incidents and what to do if they arise. Try not to get upset as the Intoxilyzer® 8000 is doing what it is designed to do.

The following pages are examples of test records one may see in the field that may make the test invalid.

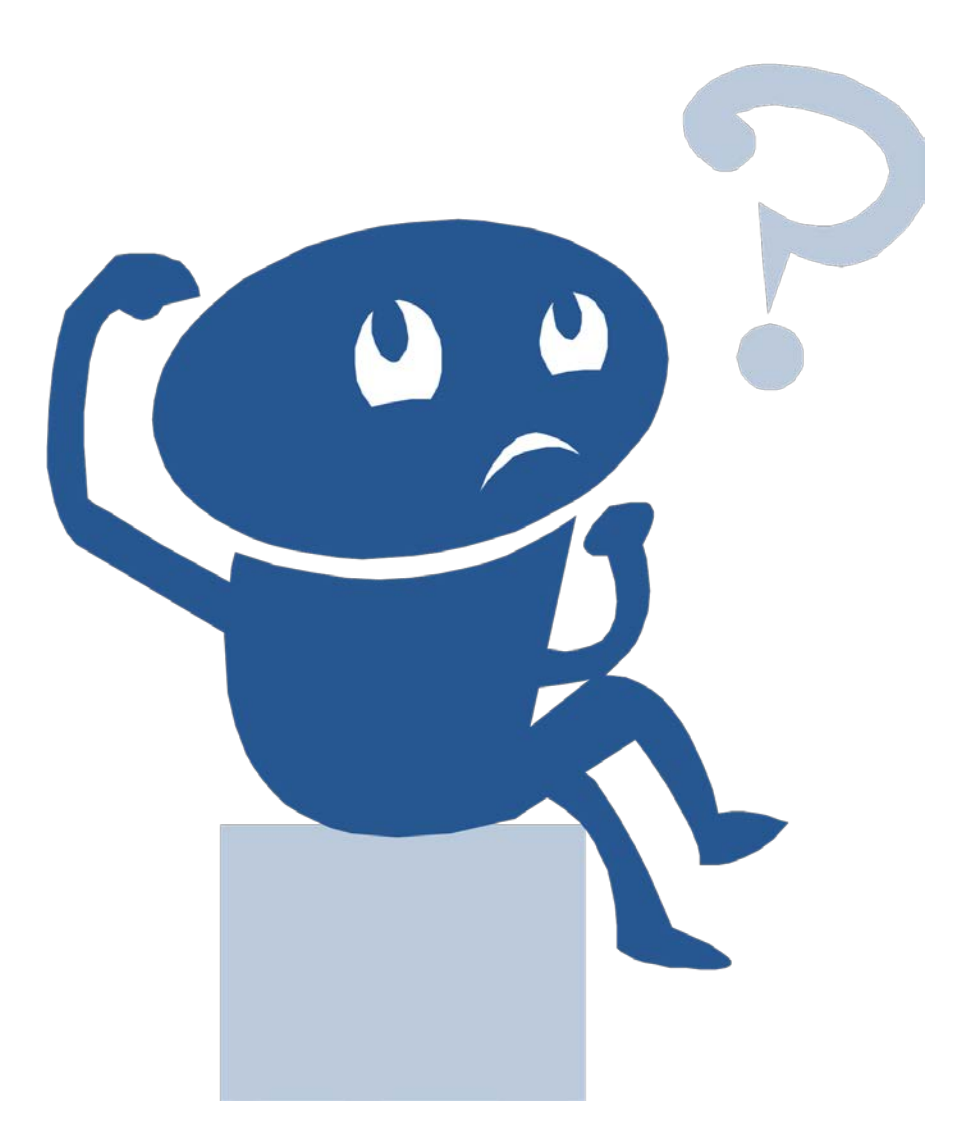

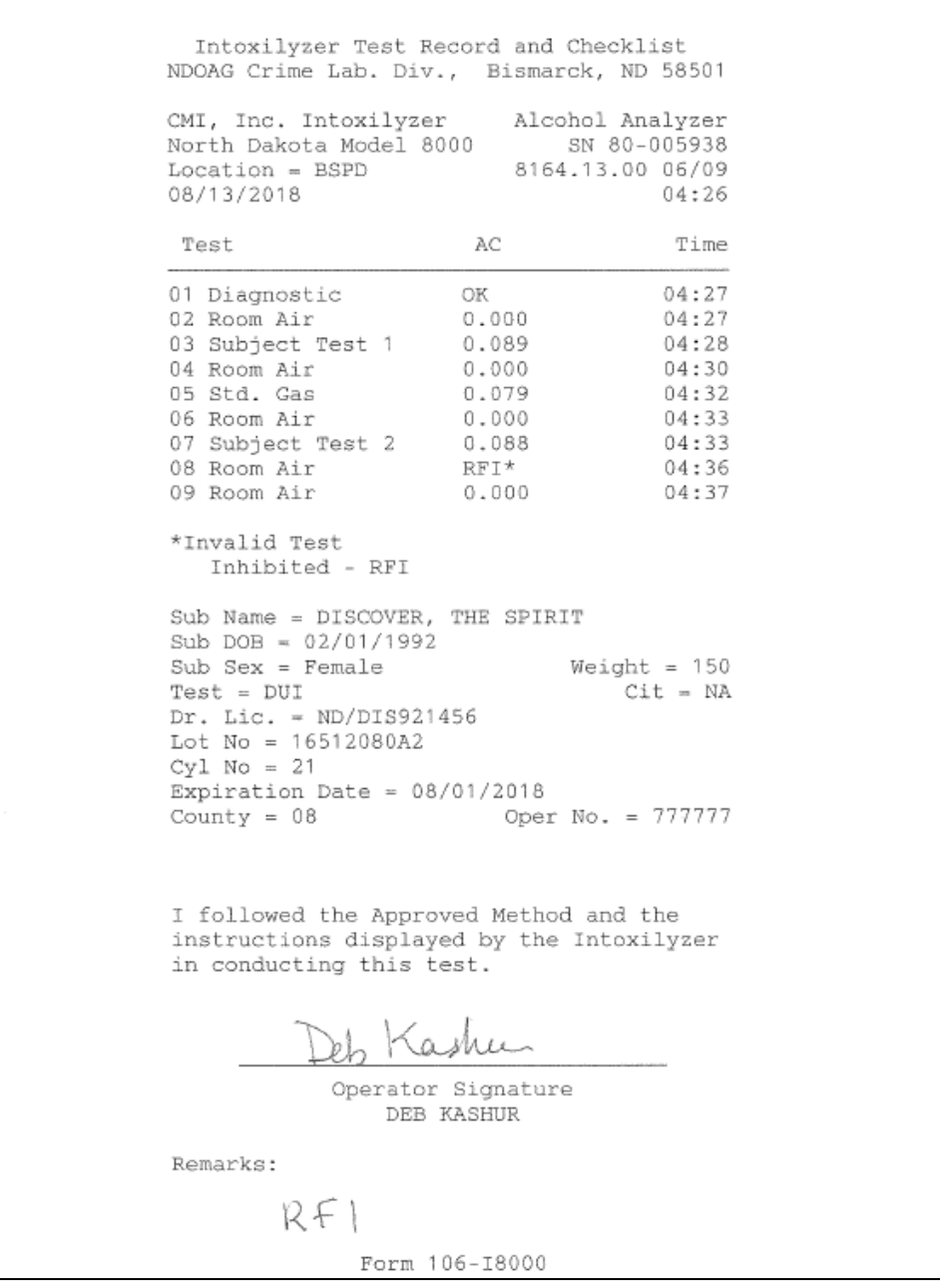

**WHY?** A strong level of radio frequency interference (RFI) is present and may give a false breath result or gas standard analysis.

**WHAT DO I DO?** This test record is invalid, but it still needs to be signed and turned in with any other tests run (breath, blood, or urine). Try to remove the source of RFI and repeat the test as soon as possible. Removing RFI could be as simple as turning off your radio or cell phone, or it may be more difficult, such as in a correctional facility where RFI's are more common due to increased radio activity. If the RFI does not clear, get blood or urine.

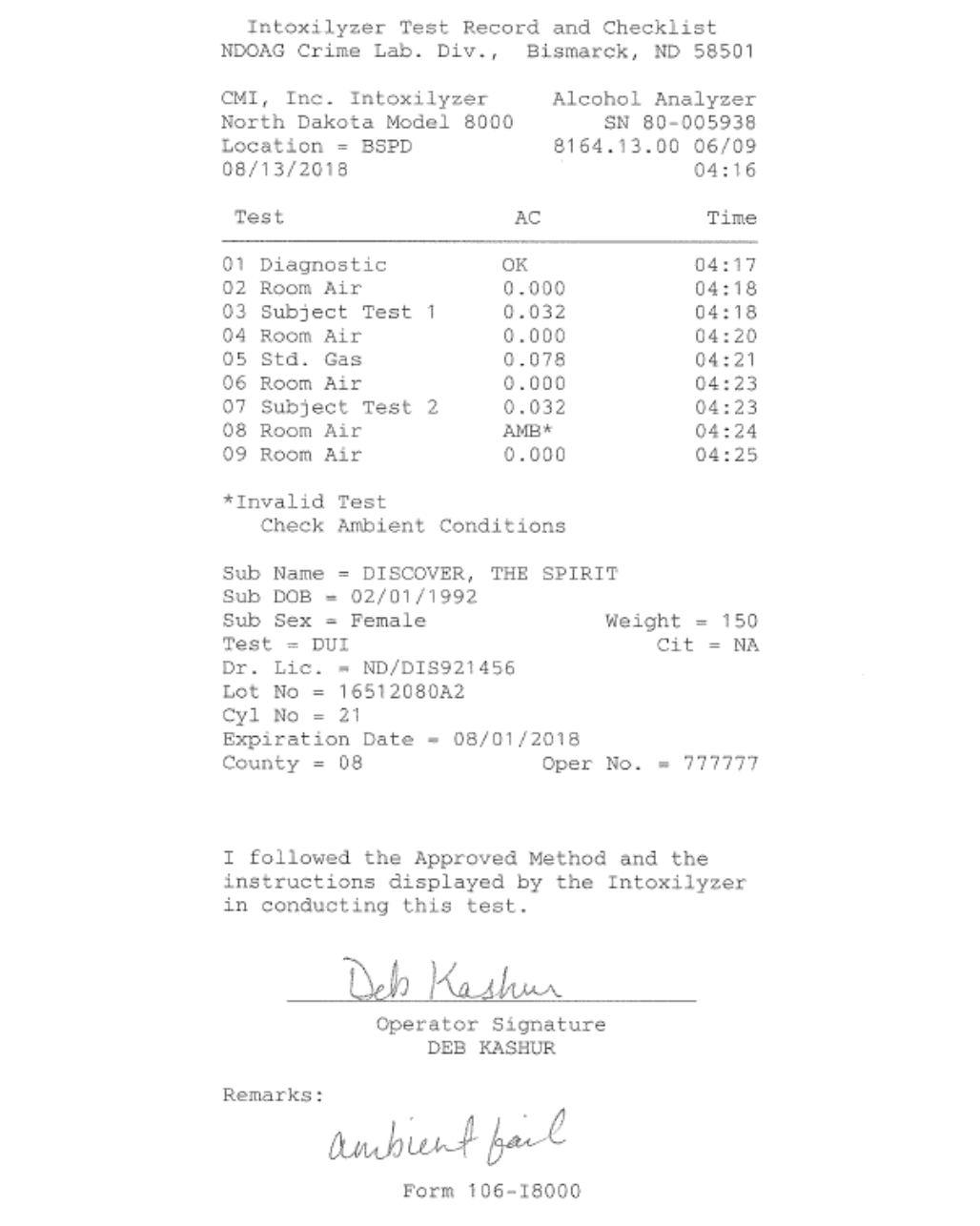

**WHY?** The room air is contaminated with chemicals that may interfere with testing. These chemicals may be smoke, alcohol, cleaning supplies, or even paint fumes.

**WHAT DO I DO?** Clear the room of any possible contaminants. You may need to open a window or bring a fan into the room. Repeat the test as soon as possible and sign all test records, valid and invalid. If the room does not clear, get blood or urine.

#### **Difference Too Great**

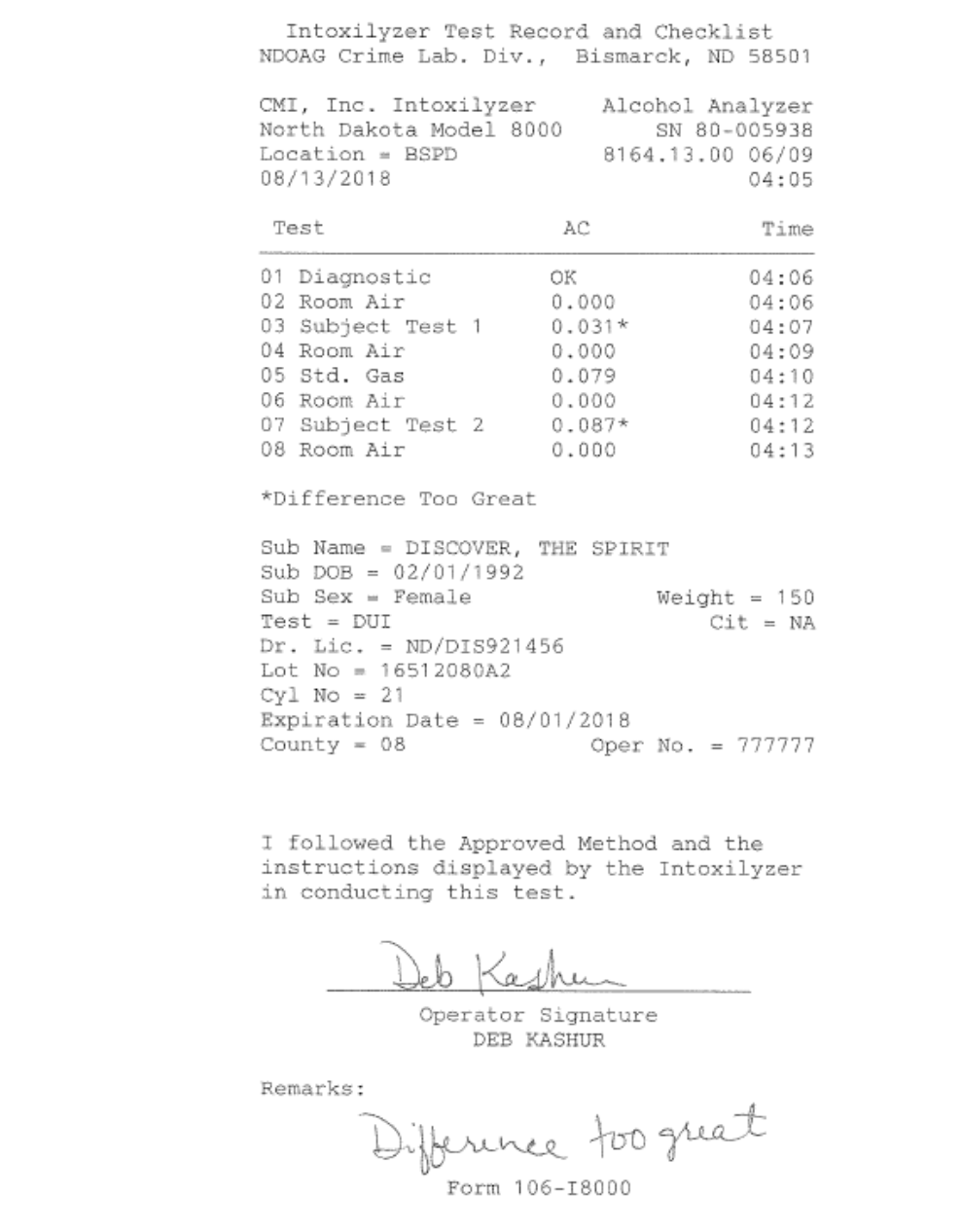

**WHY?** This results when the difference between the two adequate breath samples is greater than 0.020 AC. It's possible the officer and/or operator didn't wait the required 20 minute deprivation period. Or maybe the subject regurgitated alcohol back up into the esophagus or mouth. This may give a false high result.

**WHAT DO I DO?** Wait another 20 minutes with the subject having nothing to eat, drink, or smoke. Repeat the test. Sign all records, valid and invalid.

#### **Range Exceeded**

Intoxilyzer Test Record and Checklist NDOAG Crime Lab. Div., Bismarck, ND 58501 Alcohol Analyzer CMI, Inc. Intoxilyzer North Dakota Model 8000 SN 80-005946 Location = TOXL 8164.14.00 09/16 09/20/2019  $15:27$ Test  $AC$ Time 01 Diagnostic OК 15:28 02 Room Air  $0.000$  $15:28$ 03 \*Subject Test  $RGE*$  $15:28$ 04 Room Air  $0.000$ 15:29 \*Range Exceeded Sub Name = DISCOVER, THE SPIRIT Sub  $DOB = 02/01/1992$  $Sub$   $Sex = Female$ Weight =  $150$  $Test = DUI$  $Cit = NA$ Dr. Lic. =  $ND/DIS921456$ Lot  $No = 34917080A3$  $Cyl No = 2$ Expiration Date =  $02/05/2020$ Oper No. =  $666666$ County =  $08$ I followed the Approved Method and the instructions displayed by the Intoxilyzer in conducting this test. UEVE Operator Signature CHARLES EDER KANGE EXCEEDED Remarks: Form 106-18000 **WHY?** The instrument detected residual mouth alcohol on the subject's breath sample.

**WHAT DO I DO?** Wait another 20 minutes with the subject having nothing to eat, drink, or smoke. Repeat the test. Sign all records, valid and invalid. The subject may have regurgitated alcohol back up into the mouth.

Intoxilyzer Test Record and Checklist NDOAG Crime Lab. Div., Bismarck, ND 58501 Alcohol Analyzer<br>SN 80-005938 CMI, Inc. Intoxilyzer North Dakota Model 8000 8164.13.00 06/09  $Location = BSPD$ 08/13/2018 05:30 Test AC Time 01 Diagnostic OK 05:31  $0.000$ <br>0.135<br>0.000 02 Room Air 05:32 03 Subject Test 1 05:32 04 Room Air 05:34 05 Std. Gas 0.077 05:36 06 Room Air  $0.000$ 05:37 05:38 05:38 \*Purge Fail \*\*Invalid Test - Mouth Alcohol Sub Name = DISCOVER, THE SPIRIT Sub  $DOB = 02/01/1992$  $Sub$  Sex = Female Weight =  $150$  $Test = DUI$  $Cit = NA$ Dr. Lic. =  $ND/DIS921456$ Lot No = 16512080A2  $Cyl NO = 21$ Expiration Date =  $08/01/2018$ County =  $08$ Oper No. =  $777777$ I followed the Approved Method and the instructions displayed by the Intoxilyzer in conducting this test. eb Kashur Operator Signature DEB KASHUR Remarks: Month alcohol (and purge fail) Form 106-I8000 **WHY?** The instrument detected residual mouth alcohol on the subject's breath sample.

**WHAT DO I DO?** Wait another 20 minutes with the subject having nothing to eat, drink, or smoke. Repeat the test. Sign all records, valid and invalid.

Note: There is also a Purge Fail on this test record. This means that the instrument did not adequately purge the sample chamber of ethanol during the timed room air. This is not a valid test. Sign the prior test record and repeat running another test. (See Note on page 33.)

#### **Purge Fail**

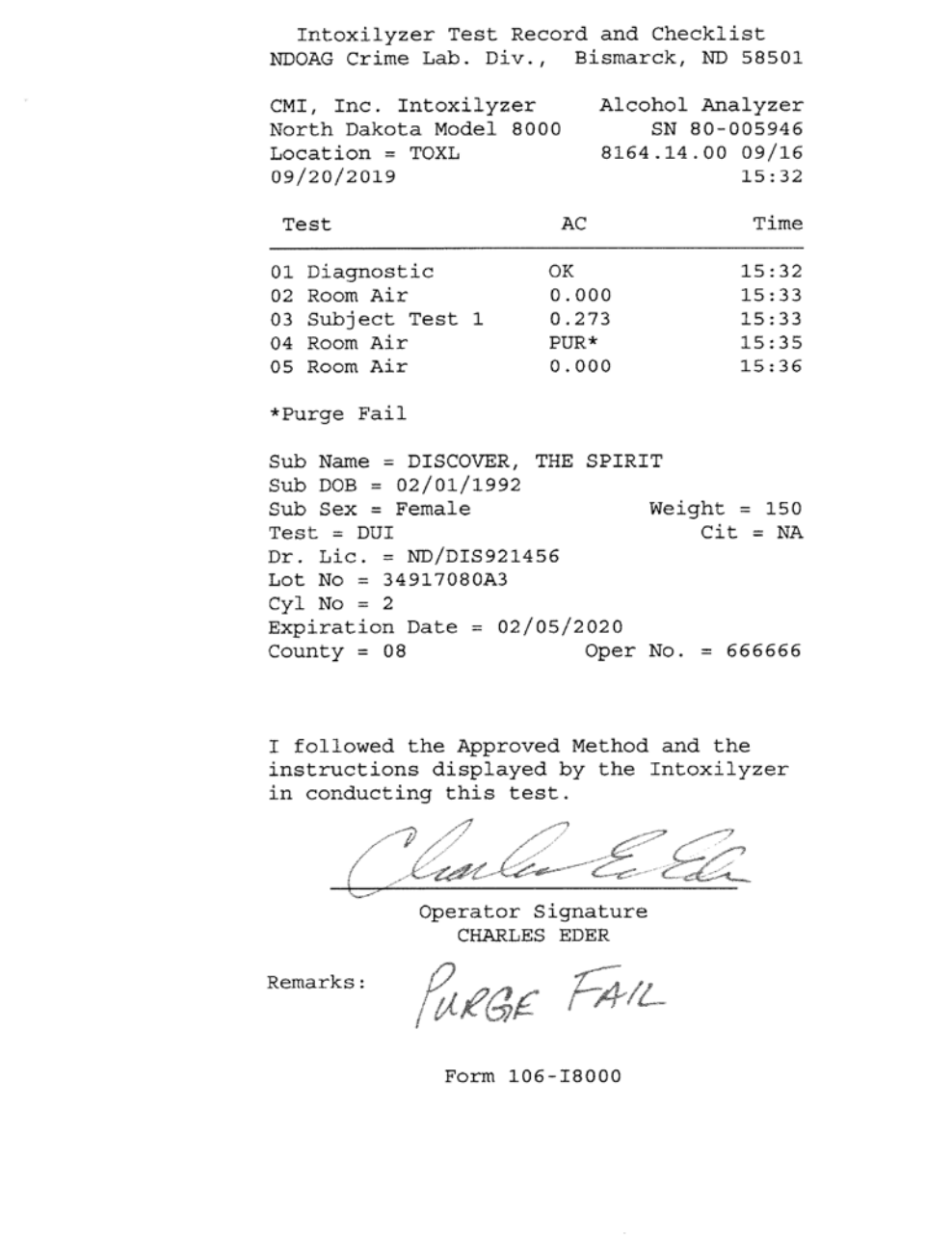

**WHY?** The instrument did not adequately purge the sample chamber of ethanol during the timed room air.

**WHAT DO I DO?** This is not a valid test. Sign the test record and repeat running another breath test as soon as possible. (See Note on page 33.)

#### **Calibration Check Out of Tolerance**

Intoxilyzer Test Record and Checklist NDOAG Crime Lab. Div., Bismarck, ND 58501 CMI, Inc. Intoxilyzer Alcohol Analyzer North Dakota Model 8000 SN 80-005938 Location = BSPD 8164.13.00 06/09 08/13/2018  $0.5:11$ Test. AC Time  $05:12$ 01 Diagnostic  $OK$ 0.000<br>03 Subject Test 1 0.127<br>04 Room Air 0.000 05:12  $05:13$ 04 Room Air<br>05 Std. Gas  $0.000$ 05:15  $0.073*$ 05:17 06 Room Air  $0.000$ 05:17 \*Cal Check Out of Tolerance Sub Name = DISCOVER, THE SPIRIT Sub DOB =  $02/01/1992$  $Sub$  Sex = Female Weight =  $150$  $Test = DUI$  $Cit = NA$ Dr. Lic. =  $ND/DIS921456$ Lot No =  $16512080A2$  $Cyl No = 21$ Expiration Date =  $08/01/2018$ County =  $08$ Oper No. = 777777 I followed the Approved Method and the instructions displayed by the Intoxilyzer in conducting this test. 6 Kashur Operator Signature DEB KASHUR Remarks: Calibration check out of folerance Form 106-I8000 **WHY?** The calibration check is out of the tolerance range of 0.075-0.085 AC. **WHAT DO I DO?** The instrument may need to be calibrated or the subject introduced a large amount of moisture (spit) into the instrument. (See Note on page 33.)

#### **Note:**

#### **Exception Messages - Purge Fail or Calibration Out of Tolerance**

#### First Step:

Residual alcohol and moisture may not be purged during the normal length of an Air Blank during the testing procedure. The subject may be spitting into the instrument and introducing an excess amount of moisture trapping residual alcohol. This will trigger an exception message. Instruct the subject to not spit into the instrument while supplying the breath sample. Another breath test may be performed as soon as possible.

#### Second Step:

If Purge Fail or Calibration Check Out of Tolerance repeats, the following steps may be taken:

- 1. Run an ACA test (Dry Cal Check)
	- a. Four Air Blanks will dry out instrument
	- b. Calibration Checks will show instrument is still calibrated.
- 2. Repeat running the subject test

Or:

- 1. A Field Inspector may run a continuous Air Blank for 5-20 minutes to dry out instrument
- 2. Repeat running the subject test

#### Third Step:

If there are still problems after trying Steps 1 & 2 and repeating the breath test, contact your Field Inspector or the Crime Laboratory to troubleshoot. The instrument may need to be recalibrated or serviced due to contamination of the breath hose or analytical chamber.

Get blood or urine and attach your breath alcohol test record(s).

Intoxilyzer Test Record and Checklist NDOAG Crime Lab. Div., Bismarck, ND 58501 CMI, Inc. Intoxilyzer Alcohol Analyzer<br>North Dakota Model 8000 SN 80-005938<br>Incries - 2022  $Location = BSPD$   $8164.13.00 06/09$ 08/13/2018  $03:54$  $\mathbb{A}\mathbb{C}$ Test Time 01 Diagnostic OK<br>02 Room Air 0.000<br>03 \*Subject Test INT\*<br>04 Room Air 0.000  $03:55$  $03:55$ 03:56<br>03:56 \*Invalid Test Interferent Detected Sub Name = DISCOVER, THE SPIRIT Sub DOB =  $02/01/1992$  $Sub$  Sex = Female Weight =  $150$  $Cit = NA$  $Test = DUI$ Dr. Lic. =  $ND/DISS21456$ Lot No =  $16512080A2$  $Cyl No = 21$ Expiration Date =  $08/01/2018$ County =  $08$ Oper No. = 777777 I followed the Approved Method and the instructions displayed by the Intoxilyzer in conducting this test. <u>Kashir</u> Operator Signature DEB KASHUR Remarks: Interferent detected Form 106-18000 **WHY?** The subject's breath sample contains a substance other than ethanol, such as, acetone, methanol, inhalant or other denatured alcohols. The subject may be having a diabetic reaction or has been drinking alcohol deemed not fit for human consumption.

**WHAT DO I DO?** Get the subject medical attention! You will not be able to continue with a breath test, so get blood or urine when able.

Intoxilyzer Test Record and Checklist NDOAG Crime Lab. Div., Bismarck, ND 58501 Alcohol Analyzer<br>SN 80-005938 CMI, Inc. Intoxilyzer North Dakota Model 8000 Location = BSPD 8164.13.00 06/09 08/13/2018 03:50 Test AC Time 01 Diagnostic OK<br>02 Room Air 0.000<br>03 \*Subject Test REF\*<br>04 Room Air 0.000 03:50  $03:51$ 03:52 03:52 \*Subject Test Refused Sub Name = DISCOVER, THE SPIRIT Sub DOB =  $02/01/1992$  $Sub$  Sex = Female Weight =  $150$  $Test = DUI$  $Cit = NA$ Dr. Lic. =  $ND/DIS921456$ Lot No =  $16512080A2$  $Cyl No = 21$ Expiration Date =  $08/01/2018$ County =  $08$ Oper No. = 777777 I followed the Approved Method and the instructions displayed by the Intoxilyzer in conducting this test. eb Kashur Operator Signature DEB KASHUR Remarks: Refusal from subject Nothing is "wrong" with this test. However, this invalid test may be used in legal proceedings to show a refusal by the subject to provide an adequate breath sample. Here, an operator pressed the "R" key on the keyboard because the subject failed to cooperate during the testing procedure. Don't forget to sign it. Remember, if you already have one adequate breath sample from the subject you may want to continue with the test so you have a Reported AC. You will

not get a Reported AC if you press the R key for a refusal. 

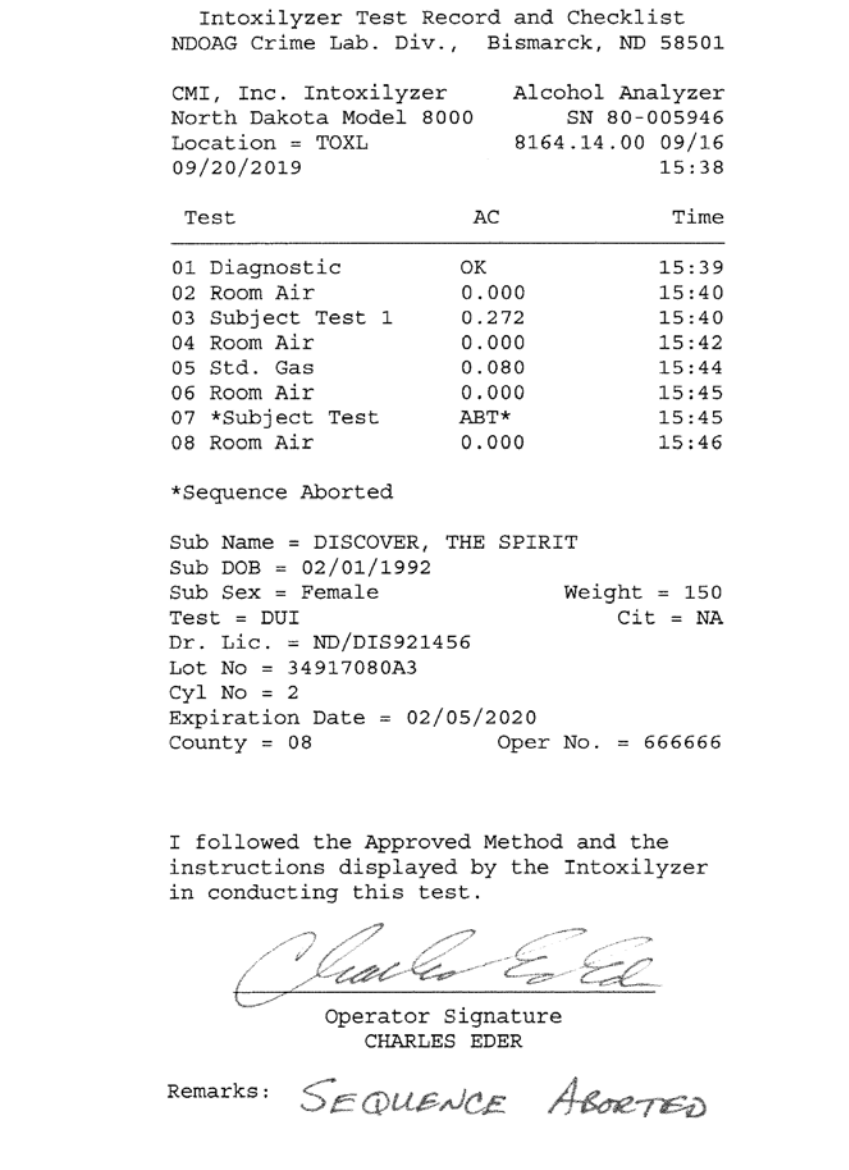

Nothing is "wrong" with this test. However, this aborted test may be used in legal proceedings to show a refusal by the subject to provide an adequate breath sample. Here, an operator pressed the "Start Test" button because the subject failed to cooperate during the testing procedure. Remarks are definitely needed to state why test was aborted. Avoid aborting tests unless absolutely needed.

Form 106-I8000

Remember, if you already have one adequate breath sample from the subject you may want to continue with the test, let the 3 minutes time out for subject breath test, so you have a Reported AC. You will not get a Reported AC if you press the Start Test button.

Intoxilyzer Test Record and Checklist NDOAG Crime Lab. Div., Bismarck, ND 58501 Alcohol Analyzer<br>SN 80-005946 CMI, Inc. Intoxilyzer North Dakota Model 8000 SN 80-005946  $\text{Location} = \text{TOXL} \qquad \qquad 8164.14.00 \ 09/16$ 09/20/2019  $15:16$  $AC$ Test Time OK 01 Diagnostic 15:17 02 Room Air  $0.000$ 15:18 03 Reference IPS\* 15:18 04 Room Air  $0.000$ 15:18 \*Improper Sample Sub Name = DISCOVER, THE SPIRIT Sub  $DOB = 02/01/1992$  $Sub$  Sex = Female  $Weight = 150$  $Test = DUI$  $Cit = NA$ Dr. Lic. =  $ND/DIS921456$ Lot  $No = 34917080A3$  $Cyl No = 2$ Expiration Date =  $02/05/2020$ County =  $08$ Oper No. =  $666666$ 

I followed the Approved Method and the instructions displayed by the Intoxilyzer in conducting this test.

Operator Signature CHARLES EDER

IMPROPER SAMPLE Remarks:

Form 106-I8000

**WHY?** The operator had the subject supply a breath sample other than when directed by the instrument.

**WHAT DO I DO** This test record is invalid, but it still needs to be signed and turned in with any other tests run (breath, blood, or urine). Repeat the test as soon as possible. Follow the prompts indicated by the instrument.

## TROUBLE SHOOTING & QUESTIONS

#### **Operator Cards:**

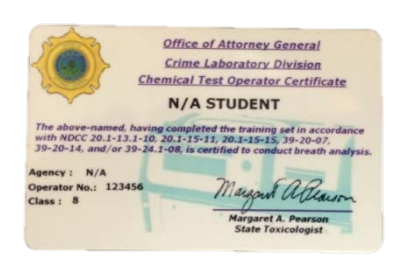

#### Q. **I lost my operator card. Can I still run a test on the Intoxilyzer**® **8000?**

A. Yes. You may manually enter your operator information. Contact the Crime Lab for another card.

Q. **When I scan my operator card or manually enter my operator information the displays reads INVALID ID and** 

**INTOXILYZER** 

#### **won't let me continue to run a test.**

A. If you are manually entering your information, first make sure you entered your operator number correctly. If you have entered it correctly and/or your operator card fails to work you may have let your certification lapse and the instrument no longer recognizes your information. Take online recertification training at: [https://attorneygeneral.nd.gov/criminal-justice-resources/breath-alcohol-training.](https://attorneygeneral.nd.gov/criminal-justice-resources/breath-alcohol-training)

Also, the Intoxilyzer® 8000 may not have the most current download of operator information. Contact the Breath Alcohol Program to update data, if needed.

Note: Once the display reads INVALID ID it will go back to display, Please scan ID or press enter. To go back to Ready Mode press the Start Test button. Sequence Aborted will display and will then go back to reading Ready Mode for another operator to run a test.

#### **Testing:**

#### Q. **The Intoxilyzer**® **8000 keeps running a single breath test when I want to run a two breath test. What's wrong with the instrument?**

A. Nothing is wrong with the instrument. You're 80-005938 in ABA mode (Esc, Esc, Enter) when you need to get into CMS (Esc, Esc, Start Test). Even though the ABA test may be a good test for a different situation, the Approved Method to Conduct Breath Tests with the Intoxilyzer® 8000 was not followed, therefore, making the ABA test an invalid test in court. *Remember to sign and submit all test records (valid and invalid).*

#### Q. **Instead of waiting the 20 minute deprivation period with the subject having nothing to eat, drink, or smoke I let the subject blow closer to 15 minutes because I was in a hurry. Is it really that big of a deal?**

A. Yes, it is a big deal! This doesn't follow the Approved Method to Conduct Breath Tests with the Intoxilyzer® 8000. And, a 20 minute wait further ensures any possible mouth alcohol has dissipated. Some states may follow a 15 minute deprivation period, but we are not one of them.

#### Q. **Upon initiating a breath test, I receive a Diagnostic Fail\* with "\* Unstable Signal" or "\*Voltage/Current Test". What should I do**?

A. Restart/reboot the instrument. It may not be completely coming out of Standby Mode.

#### Q. **Upon initiating a breath test, I receive "Tank Pressure Below Minimum" on the display screen. What should I do**?

A. The standard gas cylinder tank is empty or near empty. The instrument will not run a breath test. Replace the empty standard gas cylinder with a new or different one. A less likely but possible cause is the gas regulator/switch has gone bad. The instrument will need to be returned to the Crime Lab and have the regulator/switch replaced by the Breath Program.

#### **Printer:**

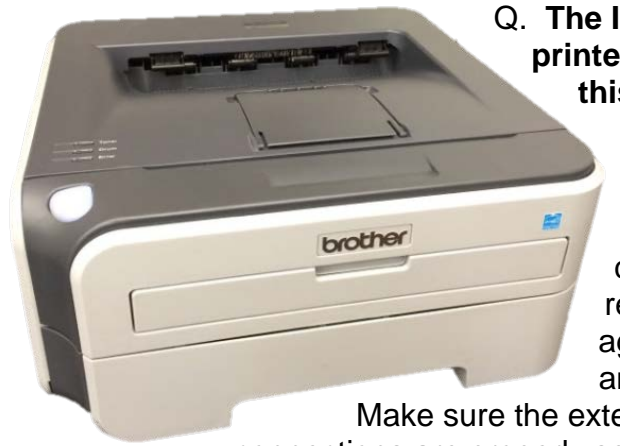

#### Q. **The Intoxilyzer**® **8000 is printing from the internal printer instead of the external printer. How do I fix this?**

A. First of all, I want to stress that a test record printed by either printer can be legally used. But, to print again with the external printer, in most cases the Intoxilyzer® 8000 will need to be rebooted so it can recognize the external printer again. Do this by turning off both the main power and battery switches on the back of the instrument.

Make sure the external printer's power switch is on, all printer connections are properly seated, and printer paper is inside. Power the Intoxilyzer® 8000 back on by first turning on the main power switch, listen carefully for a "click" and then turn on the battery switch. After a brief warm-up the Intoxilyzer® 8000 will be back in Ready Mode. To check if it will print externally, run a Print test (Esc, Esc, Enter, P).

#### Q. **How do I print another copy of my test record?**

A. You can print another copy of only the most recent CMS test record by pressing the F1 key.

#### Q. **I lost the test record(s) and I have court coming up. Can I get a copy of my test from the Crime Lab?**

A. No. We download Intoxilyzer® 8000 data for statistical purposes only. The data we see at the lab looks nothing like the test record (Form 106 - I8000) and cannot be used in court.

#### **Ethanol Gas Standard:**

#### **Q. I noticed a few operators ran tests with an expired ethanol gas cylinder. What happens to these tests?**

A. These tests are considered invalid if run after the expiration date. We know from Initial Intoxilyzer® 8000 classes that using an expired gas cylinder can still accurately perform tests long after the expiration date, but we must strictly adhere to the expiration date listed by the manufacturer. Any certified operator can install a new cylinder. If you need a gas cylinder call the Breath Alcohol Program to make arrangements for pickup. We cannot mail them.

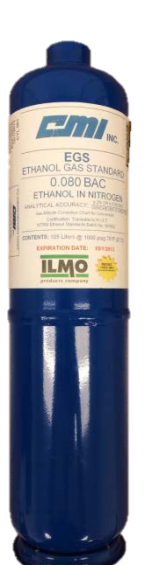

#### **Q. What do I do with an empty or expired gas cylinder?**

A. If your cylinder is empty you may dispose of it in the garbage or try to recycle. (Note: a recycling company in Bismarck will not take cylinders unless they are cut in half. So, we drain ours and then dispose of them in the garbage.) If there is still gas in the cylinder you can bring it back to the Crime Lab for us to drain/dispose.

#### **Sobriety Checkpoints:**

**SOBRIET** 

**CHECKPOINT AHEAD** 

#### **Q. My agency is planning a DUI Checkpoint over the weekend. Can we bring the Intoxilyzer**® **8000 to that location?**

A. Yes, agencies can either use the instrument located at their agency or call the Breath Alcohol Program for a spare Intoxilyzer® 8000. A certified Field Inspector will need to install the instrument at the checkpoint location and reinstall back at the agency (unless a spare is used).